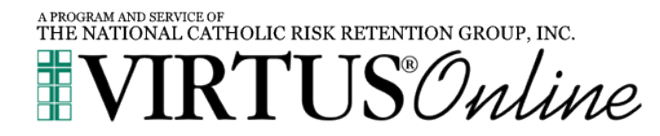

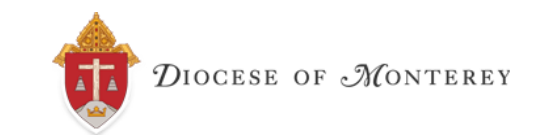

## *Online Registration Instructions*

- 1. You will need to register online with the VIRTUS Program. Go to [http://www.virtus.org.](http://www.virtus.org/) On the left-hand side of the page, click the green button labeled "FIRST-TIME REGISTRANT."
- 2. Click "Begin the registration process"
- 3. Click the downward arrow and then choose "Monterey (Diocese)" from the pull-down menu. Then click "Select."
- 4. Create a user ID and a password you can easily remember and WRITE IT DOWN! We recommend the use of your email address as the user ID. Click "Continue" to proceed.
- 5. Provide the information requested on the following page. Several fields are required, such as name, address, phone number and email address. Click "Continue" to proceed.
- 6. Click the down arrow and then choose "Diocese of Monterey" from the pull-down menu. Then click "Continue.".
- 7. "Diocese of Monterey" should be displayed as your list of locations. Choose NO to continue.
- 8. Select the role(s) that you serve within the Diocese. Please check all roles that apply. Additionally, if you have a title, enter it in the box, i.e., Teacher, DRE, Catechist, etc. If you do not have a title, please briefly describe what you do for the diocese. Click "Continue" to proceed.
- 9. Answer three YES/NO questions and then click "Continue".
- 10. Select whether you would like to take the training in English or Spanish and click "Complete Registration".
- 11. A pop up will appear confirming the training you have selected. If correct, hit "Ok".
- 12. You will see a message on your screen confirming that you have completed the registration process. If you correctly entered your email address during the process, you will receive an email confirming your information.
- 13. You will be directed to the main page of the VIRTUS toolbox. Under Online Training Courses, please click **"Protecting God's Children® Online Awareness Session 3.0"** and follow the prompts to complete the training.

If you have additional questions about the registration process, please contact your session's facilitator, your coordinator, or the VIRTUS Help Desk at 1-888-847-8870.